$*$ MoHPC $*$ *The Museum of HP Calculators*

# HP Forum Archive 21

[ [Return to Index](https://www.hpmuseum.org/cgi-sys/cgiwrap/hpmuseum/archv021.cgi#224206) | [Top of Index](https://www.hpmuseum.org/cgi-sys/cgiwrap/hpmuseum/archv021.cgi) ]

# How to: EMU71 on an Android Tablet

*Message #1 Posted by [Guenter Schink](https://www.hpmuseum.org/cgi-sys/cgiwrap/hpmuseum/archv021.cgi?contact=224206) on 5 June 2012, 3:58 p.m.*

There are a lot of nice simulators/emulators of various HP-calculators for Android available. Most of them like Thomas' Free42 or most of the goXXX from Olivier are best suited for smartphones. Except perhaps the "go71B" which looks pretty good on my 10" tablet.

But what about EMU71 for DOS provided by Jean-Francois Garnier, is it reasonable to use it on an Android-Tablet? After fiddling around for a while I'd say yes. The major advantage over the go71B is the emulation of the HP-IL video display, the drawback is that it doesn't look as nice and the keyboard operation needs some work around.

You need: 1. [EMU71](http://www.jeffcalc.hp41.eu/emu71/index.html) Copy the entire stuff like you would do under DOS into a dedicated directory.

2. [Hacker's Keyboard](https://play.google.com/store/apps/details?id=org.pocketworkstation.pckeyboard&feature=search_result#?t=W251bGwsMSwxLDEsIm9yZy5wb2NrZXR3b3Jrc3RhdGlvbi5wY2tleWJvYXJkIl0) Although it provides an almost complete Keyboard It needs some adjustments. Under settings make sure that keyboard modes landscape and portrait are both set to full 5-row layout. Under gesture and key actions I have the swipe actions as follows:

Swipe up: increase height Swipe down:decrease height Swipe left toggle extension row (giving access to the F-keys) Swipe right: switch keyboard layout (if you'd like to have a less "cluttered" keyboard with other applications)

3. either ( €2.99) [AnDosBox](https://play.google.com/store/apps/details?id=com.locnet.dosbox&feature=search_result#?t=W251bGwsMSwxLDEsImNvbS5sb2NuZXQuZG9zYm94Il0)

In the menu select "buttons|show buttons". Then you see two important buttons, upper left corner: "special" this is needed to access the shifted F-keys, lower right corner: "keyboard" that's an easy way to get the keyboard back after it was folded away.

Once you have the right orientation, select from the menu "buttons|hide buttons". You won't see them any longer, but they are still there and working.

or 4. (also  $\epsilon$ 2.99) [DosBox Turbo](https://play.google.com/store/apps/details?id=com.fishstix.dosbox&feature=search_result#?t=W251bGwsMSwxLDEsImNvbS5maXNoc3RpeC5kb3Nib3giXQ) In the menu select "config[Gesture Mapping" then set

Swipe up action: show keyboard Swipe down action: show special keys

The Hacker's keyboard is working pretty good, except that the shifted F-Keys don't work, therefore the workaround with the special keys. I had some conversation with the developer of this keyboard. Applying a special key-logging program showed that the keyboard sent the right "message" to the operating system, but it didn't show up in either DosBox.

Sorry, the free aDosBox did not behave as necessary.

In both boxes you can either navigate to your dedicated EMU71 directory or mount an appropriate directory right away. I have created a directory "dosbox" under which I have EMU71, EMU41, HP95LX and HP200LX. This directory is mounted as "c"

I think, using it in portrait mode is most convenient, because you have a reasonable screen and a well separated keyboard. But even the landscape mode is usable due to the HP-IL video display. In DosBox Turbo, which I prefer, the "screen scaling" may be set to let's say 80% and the Hacker's keyboard, with the wipe down action as described above, can be tailored as necessary.

Funny to have an emulator of a vintage pocket-pc for an obsolete operating system working nicely in an emulator for this obsolete OS, isn't it? :-)

Hope someone shares the fun

From Germany, Günter Schink

*Edited: 5 June 2012, 4:06 p.m.*

# Re: How to: EMU71 on an Android Tablet

*Message #2 Posted by [Olivier De Smet](https://www.hpmuseum.org/cgi-sys/cgiwrap/hpmuseum/archv021.cgi?contact=224213) on 5 June 2012, 6:01 p.m., in response to message #1 by Guenter Schink*

The next release of go71b will include some full (and mini) screen modes (96x35, 96x6, ...). You will be able to use a soft keyboard (hacker's is a very good one) or even a bluetooth keyboard (very nice combo with a galaxy tab 10.1)

Just for my curiosity, what is the speed of emu71 under dosemu in android ? (ie : 5delay0,0@t=time@fori=1to100@printi@nexti@printtime-t)

*Edited: 5 June 2012, 6:01 p.m.*

# Re: How to: EMU71 on an Android Tablet

*Message #3 Posted by [Guenter Schink](https://www.hpmuseum.org/cgi-sys/cgiwrap/hpmuseum/archv021.cgi?contact=224227) on 5 June 2012, 7:41 p.m., in response to message #2 by Olivier De Smet*

Hi Olivier,

there was no pun intended. I have a lot of your apps and really enjoy them.

Quote:

The next release of go71b will include some full (and mini) screen modes (96x35, 96x6, ...).You will be able to use a soft keyboard (hacker's is a very good one) or even a bluetooth keyboard (very nice combo with a galaxy tab 10.1)

That sounds promising, BTW EMU71 in a DosBox works very good with a bluetooth keyboard.

Quote:

Just for my curiosity, what is the speed of emu71 under dosemu in android ? (ie : 5delay0,0@t=time@fori=1to100@printi@nexti@printtime-t)

Device is an Acer Iconia 500 with ICS (Android 4,x). Just for clarification, it's not dosemu but DosBox.

EMU71 reports  $\sim 0.9$ 

go71B reports ~2,2 (at Max Speed)

Good night,

**Günter** 

# Re: How to: EMU71 on an Android Tablet

*Message #4 Posted by [Olivier De Smet](https://www.hpmuseum.org/cgi-sys/cgiwrap/hpmuseum/archv021.cgi?contact=224245) on 6 June 2012, 3:35 a.m., in response to message #3 by Guenter Schink*

Hi Günter,

Do not worry, I didn't take any pun :)

It was just to inform the users of go71b that I continue to enhance it. The 'screen' mode don't use HPIL at all I just intercept a ROM call (DSPCHA) and emulate the HP console with a text dump optional. I need to perfect the bitmap fonts and then I will release it.

The next step will be to re-write the saturn core as native android code to get some speed up. Java is more than enough for pre-saturn cpu, but a bit under powered for saturn (only x4 speed up with  $a > 1$ Ghz cpu ... for a 650KHz saturn, some energy is wasted).

Thanks for your nice comments about my apps.

Btw will you (and others) be interested in an HP97 in lanscape mode for tablet ? (screen larger then 7")

**Olivier** 

*Edited: 6 June 2012, 3:36 a.m.*

# Re: How to: EMU71 on an Android Tablet

*Message #5 Posted by [Guenter Schink](https://www.hpmuseum.org/cgi-sys/cgiwrap/hpmuseum/archv021.cgi?contact=224282) on 6 June 2012, 3:09 p.m., in response to message #4 by Olivier De Smet*

Hi Olivier,

your plans, concerning the improvement of the go71B sound promising.

As I have already installed go41cx, go12, go67c, go34c, go71b, go15c and the go16c you wouldn't expect that I'm not also eager to have the go97c, would you?!

So far I refrained from buying the go42s, go27s, go28s, go17bii, and go11c.

Although I have an HP-42S, I did never do the ROM download, because the Free42 is such an excellent beast that I never felt it's being necessary.

Well I may think about the 17BII which I have, but still, like with the 42S, I never tried to download the ROM.

The go11c doesn't appeal so much because the go15c has everything and more at the same format.

For the remaining emulators I lack the originals, thus I can't feed the appropriate ROM.

Perhaps you could consider combining the 67 and the 97. The 67 in portrait and the 97 in landscape mode. I'm not sure if that would be useful.

Looking forward to the 71b improvements and the go97c

**Günter** 

### Re: How to: EMU71 on an Android Tablet

*Message #6 Posted by [Olivier De Smet](https://www.hpmuseum.org/cgi-sys/cgiwrap/hpmuseum/archv021.cgi?contact=224578) on 9 June 2012, 3:46 p.m., in response to message #5 by Guenter Schink*

Hi,

the new release of go71b is now on the market: - screen mode: up to 32 lines of 96 characters (use softkeyboard) - with or without central lcd (for Valentin and its PSR) miniscreen: 3 to 8 lines of 40-50 characters (the screen scroll horizontally) with realistic keyboard and lcd - can send all display to a print file - can import a print file as keystroke some optimization

Happy programming

#### go71b problem

*Message #7 Posted by [Alexander Oestert](https://www.hpmuseum.org/cgi-sys/cgiwrap/hpmuseum/archv021.cgi?contact=224614) on 10 June 2012, 7:05 a.m., in response to message #6 by Olivier De Smet*

Olivier,

I just purchased it and tried to do

INTEGRAL(0,1,1E-5,IVAR\*IVAR-5)

but only get

ERR: Invalid Expr

What am I missing? Do I have to plug in the Math Rom first?

*Edited: 10 June 2012, 7:05 a.m.*

# Re: go71b problem

*Message #8 Posted by [Olivier De Smet](https://www.hpmuseum.org/cgi-sys/cgiwrap/hpmuseum/archv021.cgi?contact=224618) on 10 June 2012, 10:18 a.m., in response to message #7 by Alexander Oestert*

Yes,

Just go to 'config' screen (tap right part of lcd display) and plug the math rom (top left button, plugged when green)

You have to turn off the 71 before plugin or plugout modules (ram and rom)

By default you have a bare 71, no module and one 16 kb ram plugged in port 0

You can change it with other size of ram module.

Btw the hpil rom is there, but no hardware is emulated.

I don't have any other rom dump... if someone can dump other roms, i am interested

**Olivier** 

*Edited: 10 June 2012, 10:18 a.m.*

# Re: go71b problem

*Message #9 Posted by [Alexander Oestert](https://www.hpmuseum.org/cgi-sys/cgiwrap/hpmuseum/archv021.cgi?contact=224622) on 10 June 2012, 10:45 a.m., in response to message #8 by Olivier De Smet*

Thanks for clarifying that 'OFF' has to be executed before plugging in a module. I only did this after trying the plug-in and that obviously didn't work. Now the modules are green... :-)

*Edited: 10 June 2012, 10:45 a.m.*

# Re: go71b problem

*Message #10 Posted by [Olivier De Smet](https://www.hpmuseum.org/cgi-sys/cgiwrap/hpmuseum/archv021.cgi?contact=224625) on 10 June 2012, 11:58 a.m., in response to message #9 by Alexander Oestert*

Usually it should pop some message stating that you should turn 'off' when you try to plug a module when 'on' ... did that happen ?

It not, there is some bug.

# Re: go71b problem

*Message #11 Posted by [Alexander Oestert](https://www.hpmuseum.org/cgi-sys/cgiwrap/hpmuseum/archv021.cgi?contact=224626) on 10 June 2012, 12:19 p.m., in response to message #10 by Olivier De Smet*

The message 'Please turn off computer' came when I tried to 'plug in' the math ROM, but I interpreted it as if it meant 'do a restart now and the ROM will then be available'.

*Edited: 10 June 2012, 12:20 p.m.*

# Re: How to: EMU71 on an Android Tablet

*Message #12 Posted by [Guenter Schink](https://www.hpmuseum.org/cgi-sys/cgiwrap/hpmuseum/archv021.cgi?contact=224629) on 10 June 2012, 1:55 p.m., in response to message #6 by Olivier De Smet*

Hi Olivier,

thanks for the new release. The new modes are really useful. But I can't see a difference between "Screen" and "Screen+Lcd", what am I missing?

**Günter** 

### Re: How to: EMU71 on an Android Tablet

*Message #13 Posted by [Olivier De Smet](https://www.hpmuseum.org/cgi-sys/cgiwrap/hpmuseum/archv021.cgi?contact=224630) on 10 June 2012, 3:19 p.m., in response to message #12 by Guenter Schink*

It was intended to turn off the center LCD in 'screen' (for Valentin PSR) and keep it in 'screen+lcd', but I make perhaps a mistake (I should verify) ... no it works, just turn go71 off 'f ATTN' then on 'ATTN' and the center lcd won't be updated (but left and right annunciators are still updated).

**Olivier** 

### Re: How to: EMU71 on an Android Tablet

*Message #14 Posted by [Guenter Schink](https://www.hpmuseum.org/cgi-sys/cgiwrap/hpmuseum/archv021.cgi?contact=224632) on 10 June 2012, 3:42 p.m., in response to message #13 by Olivier De Smet*

Hi Olivier,

thanks for the fast reply. Now I got it. I thought the Lcd would disappear completely. What is "Valentin PSR"?

Could you elaborate a little bit on how to "print"?. I.e. when I have some results on the screen, how do I get this into a txt-file?

Cheers, Günter

# Re: How to: EMU71 on an Android Tablet

*Message #15 Posted by [Olivier De Smet](https://www.hpmuseum.org/cgi-sys/cgiwrap/hpmuseum/archv021.cgi?contact=224636) on 10 June 2012, 4:42 p.m., in response to message #14 by Guenter Schink*

You will find some explanations there:

http://sites.google.com/site/olivier2smet2/home/go71b

Otherwise, you have to activate 'print' in 'config', so it will save all displayed text in 'print.txt' file. When finished, de-activate it. Then go in 'config', 'print', 'rename' in a new meaningful name. Then 'export' and you will find it in '/go71B/print' of your sd-card.

'Valentin PSR' is the the Sony e-reader of Valentin Albillo. A model based on android, you can use normal android applications (after some manipulations), but due to screen technology, it is better to avoid any superfluous screen-redraw, so no blinking cursor in 'screen' mode (see a previous post).

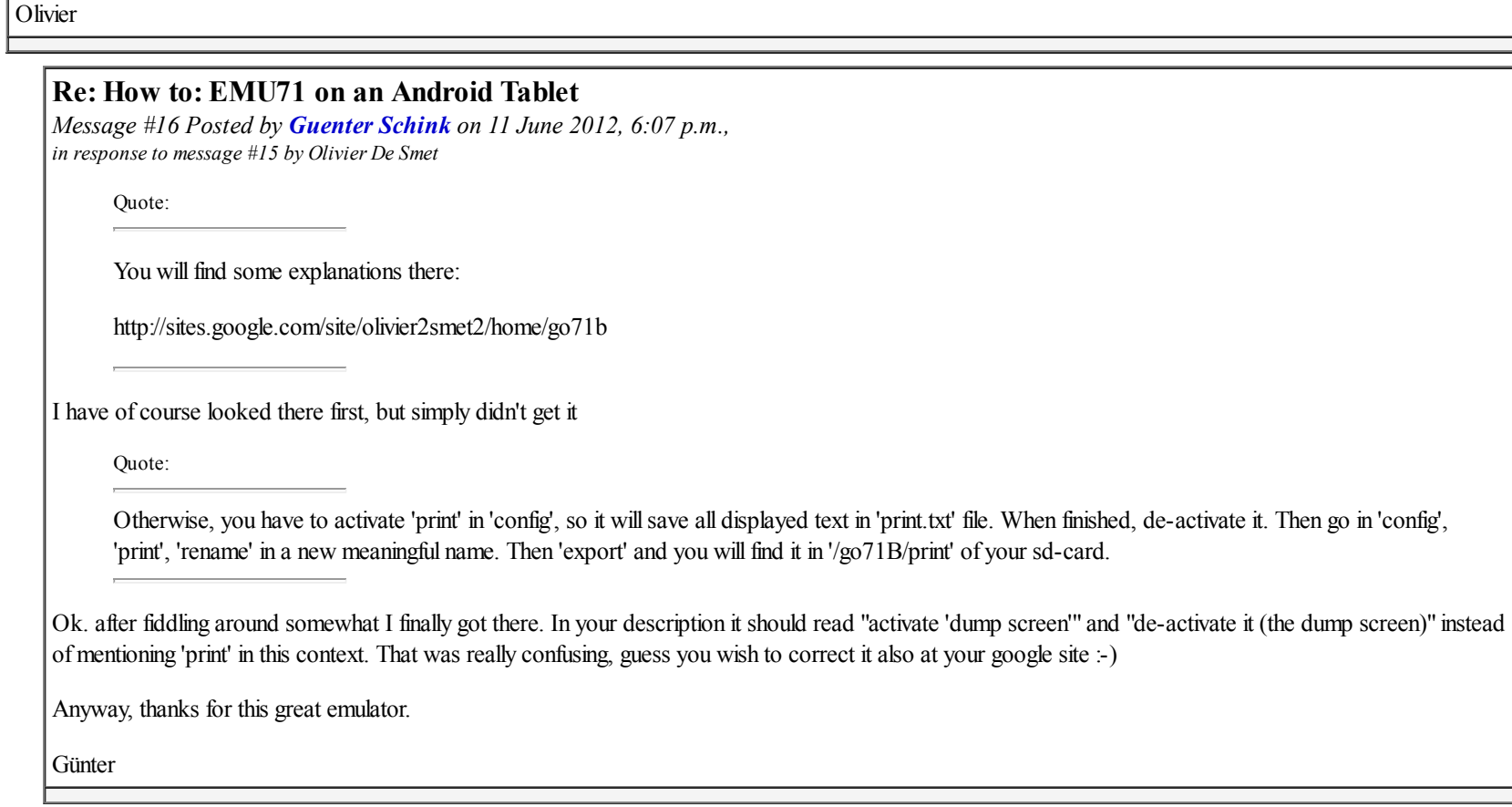

# Re: How to: EMU71 on an Android Tablet

*Message #17 Posted by [Valentin Albillo](https://www.hpmuseum.org/cgi-sys/cgiwrap/hpmuseum/archv021.cgi?contact=224648) on 10 June 2012, 5:37 p.m., in response to message #6 by Olivier De Smet*

Hi, Olivier:

Quote:

the new release of go71b is now on the market: - screen mode: up to 32 lines of 96 characters (use softkeyboard) - with or without central lcd (for Valentin and its PSR)

Thanks a lot, sounds great. A couple' comments and a request:

1. Re your *"for Valentin and its PSR"*, it should be *"... and his PSR"* as, despite the looks, I was still a person last time I checked. Nitpicking, nitpicking ... 8-D

2. I don't know if you've already included this ROM in your release but if not, it's an absolute *must*:

#### [JPC ROM version F](http://www.jeffcalc.hp41.eu/emu71/files/jpcromf.zip)

3. I'd like to order your go71b for Android to try and run it on my Sony PRS eReader but I'd rather get it directly from you instead of via Android Market. You'd send it to me as an e-mail attachment, say, and I'd pay you directly to your Paypal account. Is it possible ?

Thanks and best regards. V.

# Re: How to: EMU71 on an Android Tablet

*Message #18 Posted by [Massimo Gnerucci \(Italy\)](https://www.hpmuseum.org/cgi-sys/cgiwrap/hpmuseum/archv021.cgi?contact=224684) on 11 June 2012, 10:24 a.m., in response to message #17 by Valentin Albillo*

Quote:

I'd like to order your go71b for Android to try and run it on my Sony PRS eReader but I'd rather get it directly from you instead of via Android Market. You'd send it to me as an e-mail attachment, say, and I'd pay you directly to your Paypal account. Is it possible?

That's what I would prefer, too. For this and other emulators from you... Please? :-)

Greetings,

Massimo

### Olivier, are you listening ?

*Message #19 Posted by [Valentin Albillo](https://www.hpmuseum.org/cgi-sys/cgiwrap/hpmuseum/archv021.cgi?contact=224713) on 12 June 2012, 7:44 a.m., in response to message #18 by Massimo Gnerucci (Italy)*

Quote:

That's what I would prefer, too. For this and other emulators from you... Please? :-)

No response from Olivier so far ... hope all's well with him.

Best regards.

V.

Re: Olivier, are you listening ?

*Message #20 Posted by [Vincent Weber](https://www.hpmuseum.org/cgi-sys/cgiwrap/hpmuseum/archv021.cgi?contact=224716) on 12 June 2012, 9:04 a.m., in response to message #19 by Valentin Albillo*

Hi Valentin :)

Olivier told me that he answered you by PM, did you check your messages ?

As far as JPC ROM rev. F is concerned, Olivier did not include it in the package because of licensing, whereas the HP71 base rom and the MATH, HPIL, and FORTH ROM are under NOMAS and therefore are included. It is \*very easy\* though to import the JPC ROM in go71B and it is esily available on the emu71 site for instance.

Hope you can settle with Olivier fast, because I'm most interested in your opinion about go71B. I'm using it on my Samsung Galaxy S wifi 4.0 and I have to say that it is very, very nice. You have both a text mode a la emu71 and a "miniscreen" display for phones. You don't have all the HP-IL stuff, but who cares about mass storage when you can hotswap 128K RAM modules as you wish ? unless you want to read LIF files...

Best regards,

Vincent

Re: Olivier, are you listening ?

*Message #21 Posted by [Valentin Albillo](https://www.hpmuseum.org/cgi-sys/cgiwrap/hpmuseum/archv021.cgi?contact=224720) on 12 June 2012, 11:20 a.m., in response to message #20 by Vincent Weber*

Hi, Vincent ! :)

Quote:

Hi Valentin :)

Olivier told me that he answered you by PM, did you check your messages ?

I did but couldn't find anything as Olivier didn't include the mandatory string in the Subject and/or body, so it was considered spam and directly sent to the trash bin.

I recovered it from there and already replied to Olivier.

Quote:

As far as JPC ROM rev. F is concerned, Olivier did not include it in the package because of licensing, whereas the HP71 base rom and the MATH, HPIL, and FORTH ROM are under NOMAS and therefore are included. It is \*very easy\* though to import the JPC ROM in go71B and it is esily available on the emu71 site for instance...

I understand but, frankly, I can't imagine that anyone would sue Olivier for including such an obsolete piece of software for an obsolete, long out of production model. Nothing to be gained but contempt and derision on the part of the community.

Quote:

Hope you can settle with Olivier fast, because I'm most interested in your opinion about go71B. I'm using it on my Samsung Galaxy S wifi 4.0 and I have to say that it is very, very nice. You have both a text mode a la emu71 and a "miniscreen" display for phones. You don't have all the HP-IL stuff, but who cares about mass storage when you can hotswap 128K RAM modules as you wish ? unless you want to read LIF files...

Simulated HP-IL mass storage does have its fair uses and an implementation of an HP-IL full-screen display allows you to do cursor addressing for much improved formating, creating input forms, block graphics, etc.

In other words, fully emulated HP-IL is a definite advantage, but nothing wrong if it can be done for whatever reasons, of course.

Well, thanks a lot for letting me know about Olivier's post, it would've gone missing weren't it for you. I hope we can arrange payment and I'll submit a full review (plus sample programs, screen captures, the works !) as soon as I can extensively run it.

Best regards from V.

Re: Olivier, are you listening ? *Message #22 Posted by [Vincent Weber](https://www.hpmuseum.org/cgi-sys/cgiwrap/hpmuseum/archv021.cgi?contact=224721) on 12 June 2012, 11:39 a.m., in response to message #21 by Valentin Albillo*

Hi Valentin,

Re the licensing, yeah, I also told Olivier that I can't imagine anyone suing him for this, but he is very concerned about doing things properly by the rules :) Anyway, adding the ROM manually once for all is a 3-second effort, so no issue here.

Re the HP-IL screen, yes, I understand, can you do all this (cursor adressing, graphics etc.) with Emu71 as it is DOS text-only display ? Frankly, I never tried....

Thanks and regards,

Vincent

#### Re: Olivier, are you listening ?

*Message #23 Posted by [Valentin Albillo](https://www.hpmuseum.org/cgi-sys/cgiwrap/hpmuseum/archv021.cgi?contact=224727) on 12 June 2012, 12:27 p.m., in response to message #22 by Vincent Weber*

Hi again, Vincent:

Quote:

Re the licensing, yeah, I also told Olivier that I can't imagine anyone suing him for this, but he is very concerned about doing things properly by the rules :)

I respect that stand, his choice.

Quote:

Anyway, adding the ROM manually once for all is a 3-second effort, so no issue here.

Certainly.

Quote:

Re the HP-IL screen, yes, I understand, can you do all this (cursor adressing, graphics etc.) with Emu71 as it is DOS text-only display ?

Notice I said *"block graphics"*. These are the kind you can do in any text-only display, for instance:

### ### ######### ### ### ### #### ########## ######### ### ### ### ### ### ### | o o | o o |-o-------------o------------------o----- | o o o | o o o

Best regards from V.

# Re: Olivier, are you listening ?

*Message #24 Posted by [Vincent Weber](https://www.hpmuseum.org/cgi-sys/cgiwrap/hpmuseum/archv021.cgi?contact=224729) on 12 June 2012, 12:31 p.m., in response to message #23 by Valentin Albillo*

Hi again Valentin,

Ok, well you'll be able to do this with go71B with multi-line display, I have tried your program :) I'm affraid you won't be able to adress the cursor or do input forms, though - can you do this with Emu71 ?

Cheers,

Vincent

```
 Re: Olivier, are you listening ?
Message #25 Posted by Vincent Weber on 12 June 2012, 5:16 p.m.,
in response to message #23 by Valentin Albillo
```
Hi Valentin,

I just successfully tested the following program under go71b, which makes use of the escape sequences documented in the NOMAS ROM to adress the cursor:

5 degrees@print chr\$(27);"E"; 10 for  $x=1$ to95@ $y=sin(x*16)+4$  20 printchr\$(27);"%";chr\$(x);chr\$(y);"\*"; 30 next x

So you can do this kind of stuff, yes ! :)

Cheers,

Vincent

# Re: Olivier, are you listening ?

*Message #26 Posted by [Alexander Oestert](https://www.hpmuseum.org/cgi-sys/cgiwrap/hpmuseum/archv021.cgi?contact=224728) on 12 June 2012, 12:30 p.m., in response to message #20 by Vincent Weber*

Re JPC ROM in the go71b emulator: Would you care to elaborate on the easy way to load it, please. I downloaded the zip and unzipped it to the ROM folder in the go71b directory, renamed it to .rom loaded it to port 2. And now? I can't execute commands that are supposed to be in it, like DOW for example.

### Re: Olivier, are you listening ?

*Message #27 Posted by [Vincent Weber](https://www.hpmuseum.org/cgi-sys/cgiwrap/hpmuseum/archv021.cgi?contact=224730) on 12 June 2012, 12:34 p.m., in response to message #26 by Alexander Oestert*

If you loaded it to port 2, I see no reason why it should not work. Does it show up with VER\$ ? did you load plenty of RAM and/or ROM modules that could trigger an adressing conflict ?

### Re: Olivier, are you listening ?

*Message #28 Posted by [Alexander Oestert](https://www.hpmuseum.org/cgi-sys/cgiwrap/hpmuseum/archv021.cgi?contact=224731) on 12 June 2012, 1:01 p.m., in response to message #27 by Vincent Weber*

I renamed JPCF01.BIN to JPCF01.ROM and loaded it, but it doesn't show in VER\$. Wrong file? Missed some initialisation?

#### Re: Olivier, are you listening ?

*Message #29 Posted by [Valentin Albillo](https://www.hpmuseum.org/cgi-sys/cgiwrap/hpmuseum/archv021.cgi?contact=224736) on 12 June 2012, 3:20 p.m., in response to message #28 by Alexander Oestert*

Quote:

I renamed JPCF01.BIN to JPCF01.ROM and loaded it, but it doesn't show in VER\$. Wrong file? Missed some initialisation?

Don't have go71 so can't check but the JPCF01.BIN file that runs ok in Emu71 has the following MD5 hash code:

1AA3089A8A4E485CDA0ED699A2CBD3ED

which you can check to confirm you've got the correct file and it wasn't somehow corrupted.

Best regards.

V.

# JPCROMF on go71b?

*Message #30 Posted by [Alexander Oestert](https://www.hpmuseum.org/cgi-sys/cgiwrap/hpmuseum/archv021.cgi?contact=224758) on 13 June 2012, 1:33 a.m., in response to message #29 by Valentin Albillo*

I did not check MD5, but I took the file JPCROMF.BIN which works fine under my EMU71 (it shows with VER\$ and commands can be executed), copied it to the folder /go71b/roms/ on my Android tablet and renamed it to JPCROMF.ROM

While the emulation was turned off with [f][OFF] I switched to the configuration screen in go71b, tapped [Roms] on the bottom so it went green, did [Import] from the menu, that brought up

JPCROMF.ROM ID: 00109 32 KB on the right side of the screen.

I tapped on [1:Empty] as the desired port, then on [Port 1 contents] and a pop-up came up. I tapped [Add Rom] and chose JPCROMF.ROM, which now shows on the left side of the list as

0:80109 (D0000) 32 KB: ROM JPCROMF.ROM

Turning on the emulation doesn't show this ROM with VER\$, nor can its commands be executed. I can't even remove the ROM from the port in the configuration screen with [Remove chip], trying that only results in a pop-up saying [No chip in port]. To get a clean go71b I have to deinstall it entirely and do a reinstall afterwards.

What am I doing wrong? Help is greatly appreciated!

# Re: JPCROMF on go71b?

*Message #31 Posted by [Guenter Schink](https://www.hpmuseum.org/cgi-sys/cgiwrap/hpmuseum/archv021.cgi?contact=224774) on 13 June 2012, 10:21 a.m., in response to message #30 by Alexander Oestert*

Hi Alexander,

no help, just to confirm it's the same behaviour here. On [Olivier's go71B web site](https://sites.google.com/site/olivier2smet2/home/go71b) he states "external rom support only softconfigured roms". What ever that means.

Gruß Günter

# Re: JPCROMF on go71b?

*Message #32 Posted by [Alexander Oestert](https://www.hpmuseum.org/cgi-sys/cgiwrap/hpmuseum/archv021.cgi?contact=224775) on 13 June 2012, 10:33 a.m., in response to message #31 by Guenter Schink*

Let's hope Vincent comes to the rescue! :-)

# Re: JPCROMF on go71b?

*Message #33 Posted by [Vincent Weber](https://www.hpmuseum.org/cgi-sys/cgiwrap/hpmuseum/archv021.cgi?contact=224801) on 13 June 2012, 5:21 p.m., in response to message #32 by Alexander Oestert*

All I can say is that it works for me...

I took the JPC ROM rev. F from Jean-François Garnier web site - did you ? I would try to remove any other module, RAM or ROM, to remove the possibility of a conflict; then I will try another port... I'll ask Olivier if I see him on Google talk, he is the man !

Thanks and cheers,

Vincent

# Re: JPCROMF on go71b?

*Message #34 Posted by [Guenter Schink](https://www.hpmuseum.org/cgi-sys/cgiwrap/hpmuseum/archv021.cgi?contact=224882) on 14 June 2012, 1:55 p.m., in response to message #33 by Vincent Weber*

Hi Vincent,

your advice did the trick. I removed all modules, RAM/ROM, first before inserting the JPCROMF and then it worked. Everything could be restored afterwards.

By the way, is it reasonable to have 128k main RAM in port 0 and 128k as IRAM in port 1?

Günter

# Re: JPCROMF on go71b?

*Message #35 Posted by [Alexander Oestert](https://www.hpmuseum.org/cgi-sys/cgiwrap/hpmuseum/archv021.cgi?contact=224915) on 15 June 2012, 1:48 a.m., in response to message #34 by Guenter Schink*

To which port did you install it? I tried 0 and 1, but failed. I also removed RAM and ROM beforehand, only to have the same result as with my other attempts: no showing with VER\$ and not working and not removable afterwards. EDIT: tried ports 2, 3 and 4 :-(

*Edited: 15 June 2012, 2:17 a.m.*

# Re: JPCROMF on go71b?

*Message #36 Posted by [Guenter Schink](https://www.hpmuseum.org/cgi-sys/cgiwrap/hpmuseum/archv021.cgi?contact=224941) on 15 June 2012, 1:35 p.m., in response to message #35 by Alexander Oestert*

Moin Alexander

1. Deactivated all the ROMs on the top: MATH, FORTH, HPIL.

2.Then I removed the memory chip from port0, and

3.then installed the JPCROMF in port2.

Source for the ROM J-F.Garnier's emu71 site.

Gruß Günter

# Re: JPCROMF on go71b?

*Message #37 Posted by [Alexander Oestert](https://www.hpmuseum.org/cgi-sys/cgiwrap/hpmuseum/archv021.cgi?contact=224947) on 15 June 2012, 3:17 p.m., in response to message #36 by Guenter Schink*

Thanks for taking the time, unfortunately it doesn't work with my Medion Lifetab tablet. Or I'm doing something wrong without noticing...

# Re: JPCROMF on go71b?

*Message #38 Posted by [Guenter Schink](https://www.hpmuseum.org/cgi-sys/cgiwrap/hpmuseum/archv021.cgi?contact=224955) on 15 June 2012, 5:56 p.m., in response to message #37 by Alexander Oestert*

Moin Alexander,

after you have deinstalled go71b perhaps you should also delete the go71b directory. Then reinstall go71b, ensure all ROM/RAM are deinstalled. Load the JPCROMF into the newly created ROM subdirectory of go71B, import, install. Then install some RAM. Perhaps...

Sounds like vodoo, is vodoo - give it a try

Günter

# Re: JPCROMF on go71b?

*Message #39 Posted by [Alexander Oestert](https://www.hpmuseum.org/cgi-sys/cgiwrap/hpmuseum/archv021.cgi?contact=224988) on 16 June 2012, 4:03 a.m., in response to message #38 by Guenter Schink*

Thanks again, I already had done this with every de-installation... :- (

### Re: JPCROMF on go71b?

*Message #40 Posted by [Olivier De Smet](https://www.hpmuseum.org/cgi-sys/cgiwrap/hpmuseum/archv021.cgi?contact=225071) on 18 June 2012, 3:11 a.m., in response to message #37 by Alexander Oestert*

Hi,

Be carefull, 256KB of ram is a bit too much in most case:

on a 71B you have 384KB of free address space : 0x30000 to 0xEFFFF

- MATH ROM is 32KB, JPC too - FORTH ROM is special: one 32KB hard configured at 0xE0000 to 0xEFFFF and a second 16KB somewhere else - IL ROM is a 16KB rom

those 4 roms take 128 KB but you need to take some care ... there are some alignment rules (16KB rom at a 16K limit, 32 at 32K limit and so on, see the ids docs)

if you had 2 128 RAM modules, the alignment can not sometimes be respected (it depends on the plugged roms) ... so some roms are not mapped

Try first :

- 'OFF' the config, create one 128 KB ram and a 64KB ram.
- on port 0, remove installed ram
- on port 0 add the 128KB ram module
- if you want merged ram, add the 64KB module in port 0
- if you want a 64KB IRAM add the 64KB module in port 1 (then use the doc to release it from merged ram)
- in port 4 (or other) add the JPC rom - add MATH, HPIL or FORTH as you need
- leave config
- 'ON' -> MEMORY LOST could appear (wait a bit)
- MEM should display around 190000 bytes
- VER\$ should display all version

*Edited: 18 June 2012, 4:01 a.m. after one or more responses were posted*

# Re: JPCROMF on go71b?

*Message #41 Posted by [Alexander Oestert](https://www.hpmuseum.org/cgi-sys/cgiwrap/hpmuseum/archv021.cgi?contact=225082) on 18 June 2012, 3:54 a.m., in response to message #40 by Olivier De Smet*

Thanks, I de-installed the app, deleted the go71b folder again and then re-installed it.

Then I followed your instructions above, created and inserted 128KB and 64KB in port 0. Then imported Roms and added JPCROMF.ROM in port 4, after that Math in 5 with top row button.

ON brought no MEMORY LOST. MEM shows 197125 VER\$ shows HP71:2CDCC MATH:1A

No JPC shown with VER\$, command DOW (supposedly from JPC) results in ERR:Excess Chars

Again, now trying to eject JPCROMF.ROM from port 4 with "Remove chip" yields "No chip in port" pop-up.

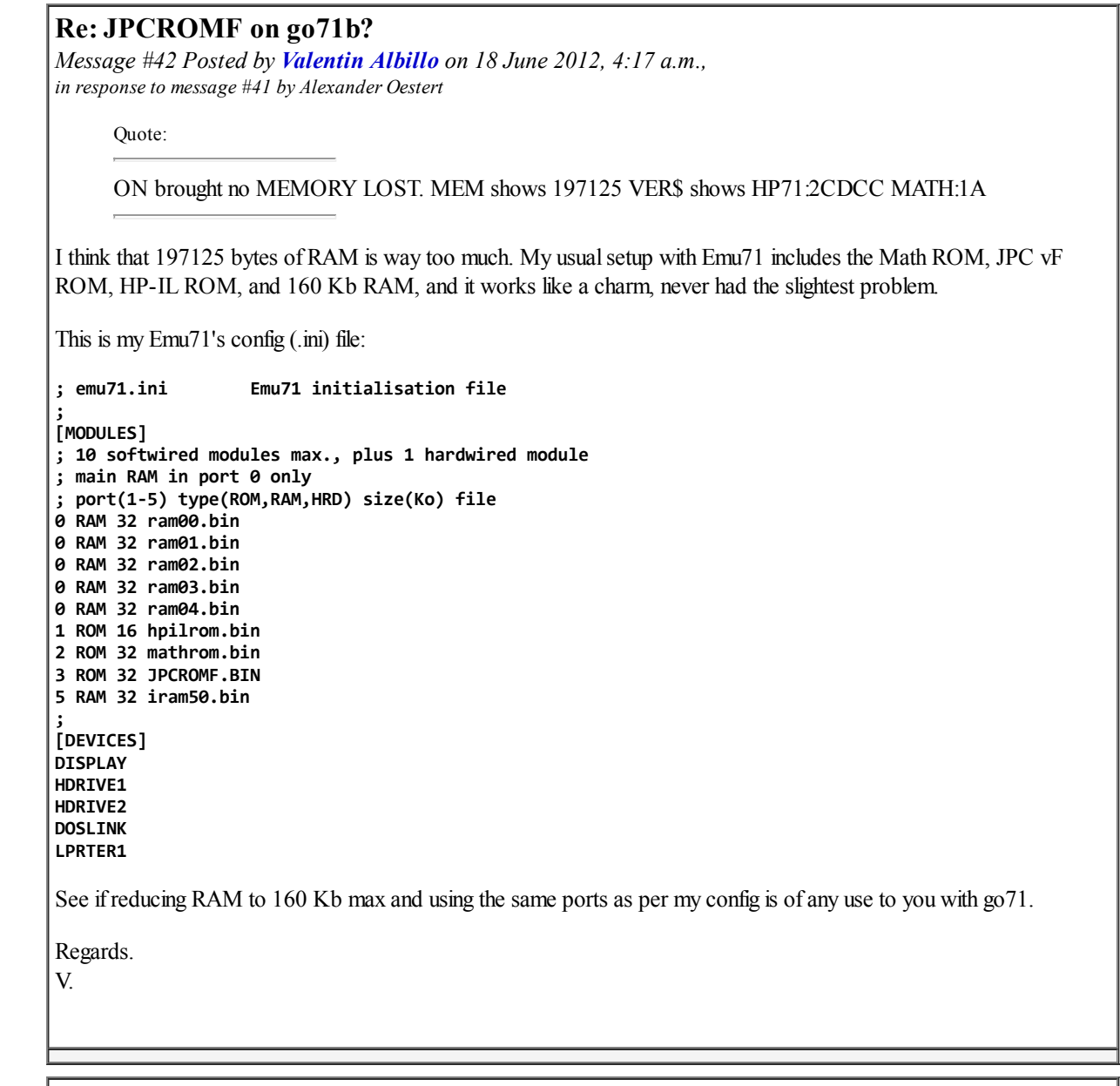

Re: JPCROMF on go71b?

*Message #43 Posted by [Alexander Oestert](https://www.hpmuseum.org/cgi-sys/cgiwrap/hpmuseum/archv021.cgi?contact=225091) on 18 June 2012, 4:32 a.m., in response to message #42 by Valentin Albillo*

Thanks, Valentin.

The problem I have is only on go71b, not on EMU71, which works flawlessly with JPCROM.

I tried it on go71b even without any additional RAM module, but it didn't work.

The port configuration you use in EMU71 can't be replicated in go71b, as MATH ROM is build in and only goes to port 5.

# Re: JPCROMF on go71b?

*Message #44 Posted by [Alexander Oestert](https://www.hpmuseum.org/cgi-sys/cgiwrap/hpmuseum/archv021.cgi?contact=225310) on 20 June 2012, 2:42 a.m., in response to message #43 by Alexander Oestert*

Upgrading from Android 3.x to 4.x didn't change a thing regarding JPC ROM usage.

# Re: JPCROMF on go71b?

*Message #45 Posted by [Vincent Weber](https://www.hpmuseum.org/cgi-sys/cgiwrap/hpmuseum/archv021.cgi?contact=225317) on 20 June 2012, 4:37 a.m., in response to message #44 by Alexander Oestert*

Hi Alexander,

I find your problem quite strange as I don't experience it (no problem at all for me to have JPC ROM show up in go71b).

However, if you want a specific config with go71b, just to let you know that it is perfectly feasible: the MATH ROM is built in and, yes, goes to port 5 by defaut, however if you want it elsewhere, all you have to do is to manually import the mathrom (the same way you did for JPC) and then attach it to another port, without clicking on the "MATH" button on top.

Hope this helps.

Cheers,

Vincent

# Re: JPCROMF on go71b?

*Message #46 Posted by [Alexander Oestert](https://www.hpmuseum.org/cgi-sys/cgiwrap/hpmuseum/archv021.cgi?contact=225388) on 20 June 2012, 5:57 p.m., in response to message #45 by Vincent Weber*

Hm, I must be doing something seriously wrong...

I put the MATHROM.BIN from the emu71 page in the go71b/roms/ folder, renamed it to MATHROM.ROM, imported it from the config screen and plugged it in port 5. VER\$ didn't show it, trying to plug it out brought up a popup saying that no chip was in the port.

I think I better give up on this, I don't really need JPC ROM support.

*Edited: 20 June 2012, 5:59 p.m.*

# Re: JPCROMF on go71b?

*Message #47 Posted by [Christoph Giesselink](https://www.hpmuseum.org/cgi-sys/cgiwrap/hpmuseum/archv021.cgi?contact=225390) on 20 June 2012, 6:48 p.m., in response to message #46 by Alexander Oestert*

Perhaps your file renaming goes wrong. Sometimes with checked "Erweiterungen bei bekannten Dateinamen ausblenden" in the explorer of a German Windows version the renaming created something like MATHROM.ROM.BIN and with known extention BIN you see only MATHROM.ROM in the exporer view.

Christoph

# Re: JPCROMF on go71b?

*Message #48 Posted by [Alexander Oestert](https://www.hpmuseum.org/cgi-sys/cgiwrap/hpmuseum/archv021.cgi?contact=225403) on 21 June 2012, 2:39 a.m., in response to message #47 by Christoph Giesselink*

I did the renaming on the Android tablet and only after renaming it to \*.ROM was go71b able to see and import it.

# Re: JPCROMF on go71b?

*Message #49 Posted by [Guenter Schink](https://www.hpmuseum.org/cgi-sys/cgiwrap/hpmuseum/archv021.cgi?contact=225145) on 18 June 2012, 2:02 p.m., in response to message #40 by Olivier De Smet*

Thanks for the advice. I'll limit the IRAM on port1 to 64K

**Günter** 

Did you read my remarks on the printing issue?

# Re: JPCROMF on go71b?

*Message #50 Posted by [Valentin Albillo](https://www.hpmuseum.org/cgi-sys/cgiwrap/hpmuseum/archv021.cgi?contact=224891) on 14 June 2012, 4:04 p.m., in response to message #33 by Vincent Weber*

Hi, Vincent:

Quote:

I'll ask Olivier if I see him on Google talk, he is the man !

Sure he is. Hey, Vincent, could you do me a little favour ? Last Monday I replied to Oliver's post to me, offering him a number of payment choices but I haven't heard from him since.

As he also stopped posting here, would you please be so kind and remind him about my email reply ?

Thanks in advance and best regards from V.

# Re: JPCROMF on go71b?

*Message #51 Posted by [Vincent Weber](https://www.hpmuseum.org/cgi-sys/cgiwrap/hpmuseum/archv021.cgi?contact=224895) on 14 June 2012, 5:09 p.m., in response to message #50 by Valentin Albillo*

Hi Valentin,

I would be most happy to help, but I haven't seen Olivier on Google talk lately... He told me on tuesday night that he would answer you on wednesday, so I am a little surprised, I guess he must have been busy. I will keep you informed if anything.

Did you see the little program Olivier gave me to demonstrate cursor adressing under go71B, which I posted in a previous message ?

Cheers,

Vincent

# Re: JPCROMF on go71b?

*Message #52 Posted by [Valentin Albillo](https://www.hpmuseum.org/cgi-sys/cgiwrap/hpmuseum/archv021.cgi?contact=224924) on 15 June 2012, 3:58 a.m., in response to message #51 by Vincent Weber*

Quote:

He told me on tuesday night that he would answer you on wednesday, so I am a little surprised, I guess he must have been busy.

It's quite possible.

Quote:

I will keep you informed if anything.

Thanks a lot though I'm actually quite reluctant to bother you with middleman chores, it would be ideal if direct connection with Olivier could be established for good.

Quote:

Did you see the little program Olivier gave me to demonstrate cursor adressing under go71B, which I posted in a previous message ?

Yes, I saw it. Nothing worth commenting, it just uses simple standard escape sequences to do cursor addressing on the display. It doesn't run too fine in Emu71 and I can't check it in go71.

Thanks again, have a nice weekend and

Best regards from V.

### Re: JPCROMF on go71b?

*Message #53 Posted by [J-F Garnier](https://www.hpmuseum.org/cgi-sys/cgiwrap/hpmuseum/archv021.cgi?contact=224931) on 15 June 2012, 5:56 a.m., in response to message #52 by Valentin Albillo*

The program from Vincent runs correctly in Emu71/DOS with these trivial corrections:

5 DEGREES @ PRINT CHR\$(27);"E"; 10 FOR X=1 TO 78 @ Y=SIN(X\*16)\*4+4

20 PRINT CHR\$(27);"%";CHR\$(X);CHR\$(Y);"\*"; 30 NEXT X

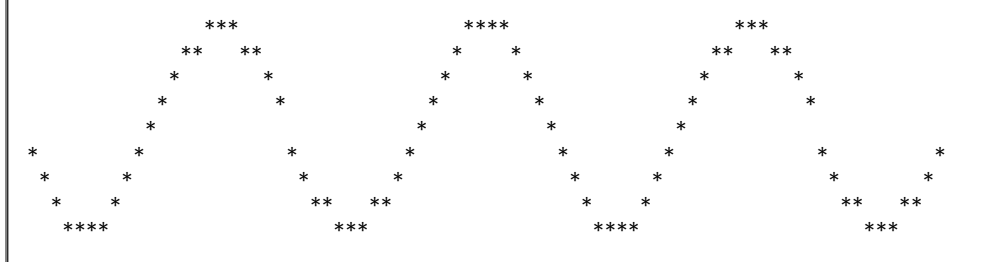

*Edited: 15 June 2012, 5:57 a.m.*

# Re: JPCROMF on go71b?

*Message #54 Posted by [Vincent Weber](https://www.hpmuseum.org/cgi-sys/cgiwrap/hpmuseum/archv021.cgi?contact=224933) on 15 June 2012, 6:26 a.m., in response to message #52 by Valentin Albillo*

Hi Valentin, hi Jean-François,

Jean-François, thanks for the corrections.

Valentin, I understand this program has nothing special in a HP-IL 80 column text screen environment, but what may be worth noting here is that go71b reproduces this kind of "terminal emulation" sucessfully, without HP-IL emulation :)

Thanks and regards,

Vincent

# Re: JPCROMF on go71b?

*Message #55 Posted by [Valentin Albillo](https://www.hpmuseum.org/cgi-sys/cgiwrap/hpmuseum/archv021.cgi?contact=224934) on 15 June 2012, 7:32 a.m., in response to message #54 by Vincent Weber*

Quote:

Valentin, I understand this program has nothing special in a HP-IL 80 column text screen environment, but what may be worth noting here is that go71b reproduces this kind of "terminal emulation" sucessfully, without HP-IL emulation :)

So it seems, which is great news.

Nevertheless, I certainly would welcome the chance to have a go at go71 to see how it does, i.e., thoroughly check it from head to toes. It's Olivier's call now.

Thanks and best regards from V.

### Re: JPCROMF on go71b?

*Message #56 Posted by [Alexander Oestert](https://www.hpmuseum.org/cgi-sys/cgiwrap/hpmuseum/archv021.cgi?contact=224935) on 15 June 2012, 7:46 a.m., in response to message #55 by Valentin Albillo*

What is the reason for not wanting to buy it via the Android PlayStore?

# Re: JPCROMF on go71b?

*Message #57 Posted by [Valentin Albillo](https://www.hpmuseum.org/cgi-sys/cgiwrap/hpmuseum/archv021.cgi?contact=224939) on 15 June 2012, 8:50 a.m., in response to message #56 by Alexander Oestert*

Quote:

What is the reason for not wanting to buy it via the Android PlayStore?

Personal reasons, which I detailed in my email reply to Olivier last Monday.